ECE 5984 Virtualization Technologies

## **Intermission**

Pierre Olivier

- 1) Textbook link
- 2) Unanswered questions
- 3) Project discussion session

- 1) Textbook link
- 2) Unanswered questions
- 3) Project discussion session

#### **Textbook link**

- 1) Go to https://lib.vt.edu/
- 2) Search for the textbook title
- 3) First link points to a webpage where you can get the PDF

- 1) Textbook link
- 2) Unanswered questions
- 3) Project discussion session

# **Unanswered Questions**I/O and VM migration

#### Storage:

Use Network-Attached-Storage (NAS) on the hosts

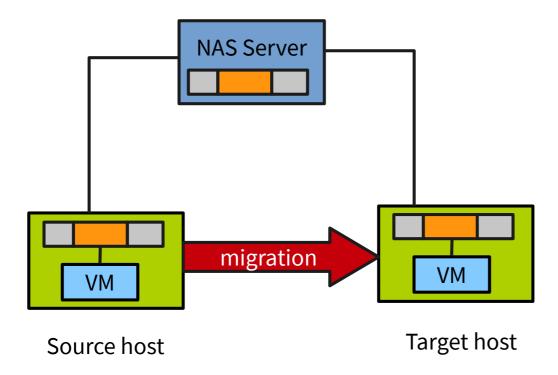

## **Unanswered Questions**I/O and VM migration

#### Network:

- Migrated VM includes connections state and will keep it's IP
- Assume source and target host exist on the same switched subnet
- Send an ARP reply from the source host indicating that the IP moved to a new physical location
  - A few packets are lost in the process, but network protocols are resilient against that (packets will be resent transparently)

http://www.cl.cam.ac.uk/research/srg/netos/papers/2005-migration-nsdi-pre.pdf

## **Unanswered Questions NUMA Abstraction**

- Hardware provides cache-coherent access to all memory from each processor
- OS generally bootstraps on a single core (ex socket 0 core 0) then initializes all other cores from all other sockets

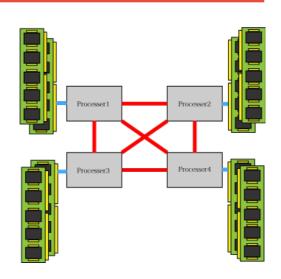

- At boot time the OS determines the topology:
  - Logical CPU/Core/Chip/NUMA domain + Amount of memory for each NUMA domain
  - Allows to take intelligent decisions for memory allocation

- 1) Textbook link
- 2) Unanswered questions
- 3) Project discussion session

### **Project discussion session**

#### A few mistakes have been corrected in the technical guide

- C wrapper for rename syscall
- User environment variables are not carried out with sudo!
  - VAR=VAL sudo <command>
    - → command does not have access to user-defined VAR
  - Solution: sudo VAR=VAL <command>
  - Another solution:
    - → export VAL=VAR
    - → sudo -E <command>

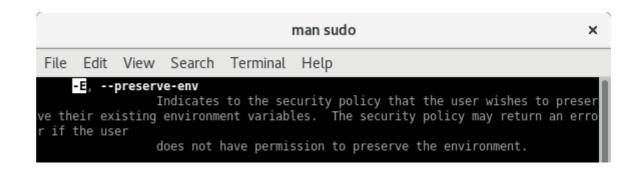

## **Project discussion session**

- Some students are still in search for a partner
  - ◆ 3 (remote) students contacted me by now
  - Any other contact me before tomorrow!
- Register your group!
  - https://canvas.vt.edu/courses/63785/groups

## **Design discussion**

## **Project design discussion**

#### **Postmark**

## Porting postmark

- ◆ Mkdir
- ◆ Rmdir
- Getwd

#### Other syscalls

- Remove
  - Not a syscall
  - Unlink?

```
pierre@orchid: ~/Desktop/HermitCore/build
File Edit View Search Terminal Tabs Help
   pierre@orchid: ~/Desktop/HermitCo... ×
                                                pierre@orchid: ~/Desktop/HermitCo...
  8%] Built target hellof
 16%] Built target hello++
  25%] Built target hello
  33%] Built target server
  41%] Built target jacobi
Scanning dependencies of target postmark
 45%] Building C object CMakeFiles/postmark.dir/postmark.c.obj
 50%] Linking C executable postmark
CMakeFiles/postmark.dir/postmark.c.obj: In function `create subdirectories.part.9':
postmark.c:(.text+0x588): undefined reference to `mkdir'
CMakeFiles/postmark.dir/postmark.c.obj: In function `delete subdirectories.part.10':
postmark.c:(.text+0x613): undefined reference to `rmdir'
CMakeFiles/postmark.dir/postmark.c.obj: In function `cli show':
postmark.c:(.text+0x10a4): undefined reference to `getwd'
collect2: error: ld returned 1 exit status
CMakeFiles/postmark.dir/build.make:94: recipe for target 'postmark' failed
make[5]: *** [postmark] Error 1
CMakeFiles/Makefile2:253: recipe for target 'CMakeFiles/postmark.dir/all' failed
make[4]: *** [CMakeFiles/postmark.dir/all] Error 2
Makefile:129: recipe for target 'all' failed
make[3]: *** [all] Error 2
CMakeFiles/tests.dir/build.make:112: recipe for target 'tests-prefix/src/tests-stamp/tests-build' fail
make[2]: *** [tests-prefix/src/tests-stamp/tests-build] Error 2
CMakeFiles/Makefile2:665: recipe for target 'CMakeFiles/tests.dir/all' failed
make[1]: *** [CMakeFiles/tests.dir/all] Error 2
Makefile:151: recipe for target 'all' failed
make: *** [all] Error 2
 -pierre@orchid ~/Desktop/HermitCore/build <master*>
```

# **Project design discussion**

#### Other syscalls?

 One idea is to strace a regular Linux postmark run

```
File Edit View Search Terminal Help
—pierre@orchid ~/Desktop/HermitCore/usr/tests <master*>
 -$ gcc postmark.c -o postmark
postmark.c: In function 'cli_show'
postmark.c:1109:7: warning: 'getwd' is deprecated [-Wdeprecated-declarations]
      (file system count==0)?GETWD(current dir):"");
In file included from postmark.c:58:0:
/usr/include/unistd.h:528:14: note: declared here
 extern char *getwd (char * buf)
 -pierre@orchid ~/Desktop/HermitCore/usr/tests <master*>
 -$ strace -c ./postmark
 ostMark v1.51 : 8/14/01
 m>set number 10
 m>set transactions 10
Creating files...Done
Performing transactions......Done
Deleting files...Done
        1 seconds total
       1 seconds of transactions (10 per second)
Files:
        16 created (16 per second)
               Creation alone: 10 files (10 per second)
               Mixed with transactions: 6 files (6 per second)
       5 read (5 per second)
        5 appended (5 per second)
        16 deleted (16 per second)
               Deletion alone: 12 files (12 per second)
               Mixed with transactions: 4 files (4 per second)
Data:
        35.59 kilobytes read (35.59 kilobytes per second)
        87.58 kilobytes written (87.58 kilobytes per second)
              seconds usecs/call
                                     calls errors syscall
                                                   unlink
        0.000435
        0.000281
                                                  write
 4.28
        0.000032
                                                  read
 0.00
         0.000000
                                                  close
 0.00
         0.000000
                                                   fstat
 0.00
         0.000000
                                                   lseek
         0.000000
         0.000000
                                                   mprotect
         0.000000
                                                  munmap
         0.000000
                                                  brk
         0.000000
                                                 3 access
         0.000000
                                                  execve
         0.000000
                                                  arch prctl
                                                 1 openat
100.00
         0.000748
                                                 4 total
 -pierre@orchid ~/Desktop/HermitCore/usr/tests
```